### **Inhaltsverzeichnis**

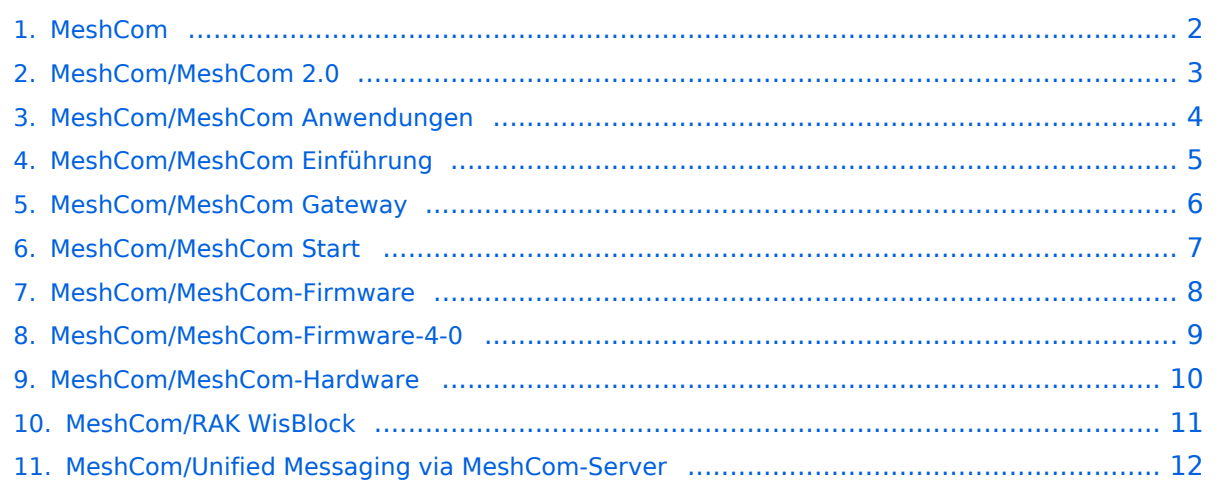

## <span id="page-1-0"></span>**MeshCom**

Das Inhaltsformat pdf wird vom Inhaltsmodell Wikitext nicht unterstützt.

Zurück zur Seite [Hauptseite.](https://wiki.oevsv.at/wiki/Hauptseite)

### <span id="page-2-0"></span>**Quelltext der Seite MeshCom/MeshCom 2.0**

Sie sind nicht berechtigt, die Seite zu bearbeiten. Gründe:

- Die Aktion, welche Sie beantragt haben, ist auf Benutzer beschränkt, welche einer der Gruppen ["Administratoren](https://wiki.oevsv.at/w/index.php?title=Project:Administratoren&action=view), [Sichter,](https://wiki.oevsv.at/w/index.php?title=Project:Sichter&action=view) [Prüfer"](https://wiki.oevsv.at/w/index.php?title=Project:Pr%C3%BCfer&action=view) angehören.
- Die Aktion, welche Sie beantragt haben, ist auf Benutzer beschränkt, welche der Gruppe "editor" angehören.

Sie können den Quelltext dieser Seite betrachten und kopieren.

==== BETA-Test Dokumentation und Anleitungen

====

Zurück zur Seite [MeshCom/MeshCom 2.0](#page-2-0).

#### <span id="page-3-0"></span>**Quelltext der Seite MeshCom/MeshCom Anwendungen**

Sie sind nicht berechtigt, die Seite zu bearbeiten. Gründe:

- $\bullet$ Die Aktion, welche Sie beantragt haben, ist auf Benutzer beschränkt, welche einer der Gruppen ["Administratoren](https://wiki.oevsv.at/w/index.php?title=Project:Administratoren&action=view), [Sichter,](https://wiki.oevsv.at/w/index.php?title=Project:Sichter&action=view) [Prüfer"](https://wiki.oevsv.at/w/index.php?title=Project:Pr%C3%BCfer&action=view) angehören.
- Die Aktion, welche Sie beantragt haben, ist auf Benutzer beschränkt, welche der Gruppe "editor" angehören.

Sie können den Quelltext dieser Seite betrachten und kopieren.

=====Bereits im MeshCom Grundmodul vorhanden:===== \*'''Meldungstexte (TEXT)''' \*\*Texte bis zu 160 Zeichen können vom Smartphone übertragen bzw- empfangen werden \*'''Positionsmeldungen (POS)''' \*\*Positionen welche mittels eigebautem GPS-Empfänger empfangen wurden können regelmäßig via MeshCom gesendet werden. Die Übertragung zu aprs.fi Cloud ist eingebaut. \*\*Positionen können auch fix gespeichert werden und werden ebenfalls via MeshCom zu aprs.fi übertragen.

Zurück zur Seite [MeshCom/MeshCom Anwendungen.](#page-3-0)

# <span id="page-4-0"></span>**Quelltext der Seite MeshCom/MeshCom Einführung**

Sie sind nicht berechtigt, die Seite zu bearbeiten. Gründe:

- Die Aktion, welche Sie beantragt haben, ist auf Benutzer beschränkt, welche einer der Gruppen ["Administratoren](https://wiki.oevsv.at/w/index.php?title=Project:Administratoren&action=view), [Sichter,](https://wiki.oevsv.at/w/index.php?title=Project:Sichter&action=view) [Prüfer"](https://wiki.oevsv.at/w/index.php?title=Project:Pr%C3%BCfer&action=view) angehören.
- Die Aktion, welche Sie beantragt haben, ist auf Benutzer beschränkt, welche der Gruppe "editor" angehören.

Sie können den Quelltext dieser Seite betrachten und kopieren.

======von Kurt OE1KBC – Referat für nat. & int. Projekte====== [[Datei:LoRa.png|gerahmt|LongRange Spread Spectrum Modulation]]

Zurück zur Seite [MeshCom/MeshCom Einführung.](#page-4-0)

### <span id="page-5-0"></span>**Quelltext der Seite MeshCom/MeshCom Gateway**

Sie sind nicht berechtigt, die Seite zu bearbeiten. Gründe:

- Die Aktion, welche Sie beantragt haben, ist auf Benutzer beschränkt, welche einer der Gruppen ["Administratoren](https://wiki.oevsv.at/w/index.php?title=Project:Administratoren&action=view), [Sichter,](https://wiki.oevsv.at/w/index.php?title=Project:Sichter&action=view) [Prüfer"](https://wiki.oevsv.at/w/index.php?title=Project:Pr%C3%BCfer&action=view) angehören.
- Die Aktion, welche Sie beantragt haben, ist auf Benutzer beschränkt, welche der Gruppe "editor" angehören.

Sie können den Quelltext dieser Seite betrachten und kopieren.

=====Wie wird ein NODE-Gateway konfiguriert?===== zuerst wird ein LORA-Modul, welches als Gateway in der Region dienen soll, wie ein herkömmlicher NODE konfiguriert. Siehe <u>"[https://icssw.org/meshcom-4-0installation/MeshCom-Konfiguration]"'</u> ======Konfiguration (WIFI einrichten (an den nächsten Access-Point) und die Connect-Parameter festlegen):====== ""'Hinweis: Nach der Konfiguration ist ein Neustart notwendig.''''' Am MeshCom-Server kann der Link am Dashboard kontrolliert werden: Aus dem '''HAMNET''' <u>"'http://meshcom.ampr.at/#"'</u> Aus dem "'INTERNET'" <u>"'https://srv08.oevsv.at/meshcom"'</u> INDEXIEREN\_\_\_\_KEIN\_INHALTSVERZEICHNIS\_\_\_\_NEUER\_ABSCHNITTSLINK

Zurück zur Seite [MeshCom/MeshCom Gateway](#page-5-0).

#### <span id="page-6-0"></span>**Quelltext der Seite MeshCom/MeshCom Start**

Sie sind nicht berechtigt, die Seite zu bearbeiten. Gründe:

- Die Aktion, welche Sie beantragt haben, ist auf Benutzer beschränkt, welche einer der Gruppen ["Administratoren](https://wiki.oevsv.at/w/index.php?title=Project:Administratoren&action=view), [Sichter,](https://wiki.oevsv.at/w/index.php?title=Project:Sichter&action=view) [Prüfer"](https://wiki.oevsv.at/w/index.php?title=Project:Pr%C3%BCfer&action=view) angehören.
- Die Aktion, welche Sie beantragt haben, ist auf Benutzer beschränkt, welche der Gruppe "editor" angehören.

Sie können den Quelltext dieser Seite betrachten und kopieren.

======von Kurt OE1KBC – Referat für nat. & int. Projekte====== <span style="color: #0070C0">TBEAM, TLORA, HELTEC & Co.</span> [[Datei:LoRa-Node.jpg|mini|TBEAM Lora mit OLED-Display]] Die aktuelle MeshCom Firmware (4.30) ist auf Boards, welche einen ESP32 oder nRF52 Prozessor, einen LoRa-Chip, GPS von Ublox und WIFI sowie Bluetooth Hardware am Modul anbieten, von einigen Herstellern verfügbar. Am Markt sehr günstig zu erhalten sind die Boards von Lilygo, Heltec und Wisblock. Auf Einkaufsplattform direkt in China Banggood oder via AMAZON mit folgenden Begriffen suchen. [[Datei:TTGO LoRa.png|mini|links|Heltec Lora 32]] \*'''<big>Lilygo TTGO T-Beam</big>''' \*'''<big>Lilygo TTGO Lora</big>''' \*'''Heltec Lora 32 (V2)''' \*'''Wisblock RAK4631''' [[Datei:LoRaNode im Gehäuse.png|mini|TBEAM im 3D-gedrucktem Gehäuse]]

Zurück zur Seite [MeshCom/MeshCom Start.](#page-6-0)

### <span id="page-7-0"></span>**Quelltext der Seite MeshCom/MeshCom-Firmware**

Sie sind nicht berechtigt, die Seite zu bearbeiten. Gründe:

- $\bullet$ Die Aktion, welche Sie beantragt haben, ist auf Benutzer beschränkt, welche einer der Gruppen ["Administratoren](https://wiki.oevsv.at/w/index.php?title=Project:Administratoren&action=view), [Sichter,](https://wiki.oevsv.at/w/index.php?title=Project:Sichter&action=view) [Prüfer"](https://wiki.oevsv.at/w/index.php?title=Project:Pr%C3%BCfer&action=view) angehören.
- Die Aktion, welche Sie beantragt haben, ist auf Benutzer beschränkt, welche der Gruppe "editor" angehören.

Sie können den Quelltext dieser Seite betrachten und kopieren.

===== Hinweise: ===== \* Wenn eine neue Firmware aufgespielt wird sind die Einstellungen erneut zu setzen. \* Bei Verwendung der Android oder IPhone APP ist es teilweise notwendig das Peering der Bluetooth-Verbindung am Handy zu löschen und nach Aufforderung neu zu setzen

Zurück zur Seite [MeshCom/MeshCom-Firmware.](#page-7-0)

# <span id="page-8-0"></span>**Quelltext der Seite MeshCom/MeshCom-Firmware-4-0**

Sie sind nicht berechtigt, die Seite zu bearbeiten. Gründe:

- $\bullet$ Die Aktion, welche Sie beantragt haben, ist auf Benutzer beschränkt, welche einer der Gruppen ["Administratoren](https://wiki.oevsv.at/w/index.php?title=Project:Administratoren&action=view), [Sichter,](https://wiki.oevsv.at/w/index.php?title=Project:Sichter&action=view) [Prüfer"](https://wiki.oevsv.at/w/index.php?title=Project:Pr%C3%BCfer&action=view) angehören.
- Die Aktion, welche Sie beantragt haben, ist auf Benutzer beschränkt, welche der Gruppe "editor" angehören.

Sie können den Quelltext dieser Seite betrachten und kopieren.

===== MeshCom 4.0 wird auf den Seiten von ICSSW dokumentiert ===== hier ist der Link: '''https://icssw.org /meshcom/''' 73 de Kurt OE1KBC

Zurück zur Seite [MeshCom/MeshCom-Firmware-4-0.](#page-8-0)

## <span id="page-9-0"></span>**Quelltext der Seite MeshCom/MeshCom-Hardware**

Sie sind nicht berechtigt, die Seite zu bearbeiten. Gründe:

- $\bullet$ Die Aktion, welche Sie beantragt haben, ist auf Benutzer beschränkt, welche einer der Gruppen ["Administratoren](https://wiki.oevsv.at/w/index.php?title=Project:Administratoren&action=view), [Sichter,](https://wiki.oevsv.at/w/index.php?title=Project:Sichter&action=view) [Prüfer"](https://wiki.oevsv.at/w/index.php?title=Project:Pr%C3%BCfer&action=view) angehören.
- Die Aktion, welche Sie beantragt haben, ist auf Benutzer beschränkt, welche der Gruppe "editor" angehören.

Sie können den Quelltext dieser Seite betrachten und kopieren.

=====LORA Hardware ESP32===== \*[http://www.lilygo.cn/claprod\_view.aspx?TypeId=62&Id=1281&FId=t28: 62:28 Lilygo TTGO T-Beam] - Version 0.7, 1.1 (mit M8N GPS und SX1262) \*[http://www.lilygo.cn/prod\_view. aspx?TypeId=50060&Id=1271&FId=t3:50060:3 Lilygo TTGO Lora] - Version 1, 1.3, 2.0, 2.1-1.6 \*[https://heltec. org/project/wifi-lora-32-v3/ Heltec Lora 32 (V2)]

Zurück zur Seite [MeshCom/MeshCom-Hardware](#page-9-0).

### <span id="page-10-0"></span>**Quelltext der Seite MeshCom/RAK WisBlock**

Sie sind nicht berechtigt, die Seite zu bearbeiten. Gründe:

- Die Aktion, welche Sie beantragt haben, ist auf Benutzer beschränkt, welche einer der Gruppen ["Administratoren](https://wiki.oevsv.at/w/index.php?title=Project:Administratoren&action=view), [Sichter,](https://wiki.oevsv.at/w/index.php?title=Project:Sichter&action=view) [Prüfer"](https://wiki.oevsv.at/w/index.php?title=Project:Pr%C3%BCfer&action=view) angehören.
- Die Aktion, welche Sie beantragt haben, ist auf Benutzer beschränkt, welche der Gruppe "editor" angehören.

Sie können den Quelltext dieser Seite betrachten und kopieren.

===== RAK Firmware zur Verwendung als MeshCom-Client einspielen: ===== \* Die Firmware aus dem [[MeshCom/MeshCom-Firmware|'''WIKI Download''']] laden und die Datei '''''firmware\_RAK4631\_5005\_v1265. uf2''''' am Rechner ablegen. \* Das vorbereitete RAK-WisBlock MeshCom-Client-Modul mit dem USB-C-Kabel an den Rechner anschließen. \* Den Mini-Taster (gleich neben der USB-C-Buchse) zweimal schnell hintereinander drücken. \* Darauf öffnet sich auf dem Rechner ein Laufwerk mit dem Volumenamen RAK4631 und folgendem Inhalt: \*\* CURRENT.UF2 \*\* INDEX \*\* INFO\_IFW \* die bereits abgelegte Datei '''''firmware\_RAK4631\_5005\_v1265.uf2''''' auf dieses Laufwerk '''''"ziehen"''''' \* Das Laufwerk schließt automatisch und das RAK-Modul startet die neu geladene Firmware neu Damit kann das RAK-Modul als MeshCom-Client benutzt werden. Die Verwendung mit der ANDROID & IPhone MeshCom-APP ist damit möglich.

Zurück zur Seite [MeshCom/RAK WisBlock](#page-10-0).

#### <span id="page-11-0"></span>**Quelltext der Seite MeshCom/Unified Messaging via MeshCom-Server**

Sie sind nicht berechtigt, die Seite zu bearbeiten. Gründe:

- Die Aktion, welche Sie beantragt haben, ist auf Benutzer beschränkt, welche einer der Gruppen ["Administratoren](https://wiki.oevsv.at/w/index.php?title=Project:Administratoren&action=view), [Sichter,](https://wiki.oevsv.at/w/index.php?title=Project:Sichter&action=view) [Prüfer"](https://wiki.oevsv.at/w/index.php?title=Project:Pr%C3%BCfer&action=view) angehören.
- Die Aktion, welche Sie beantragt haben, ist auf Benutzer beschränkt, welche der Gruppe "editor" angehören.

Sie können den Quelltext dieser Seite betrachten und kopieren.

==APRS== =====Meldungen von APRS-Clients zu MeshCom-Nodes:===== =====Es ist von jedem APRS-Client möglich eine Text-Meldung zu einem MeshCom-Node zu senden.===== '''Zielrufzeichen:''' Ein gültiges MeshCom-Node Rufzeichen. Gültige Rufzeichen sind alle Rufzeichen welche am MeshCom-Server Dashboard als ONLINE gemeldet sind. '''Text:''' max. 180 Zeichen Text werden für diese Übertragung vom MeshCom-Server angenommen. Der Rest einer Meldung wird abgeschnitten. ===== Bedingungen damit Meldungen aus der APRS-Cloud zu MeshCom gesendet werden ===== \* Das Ziel-Rufzeichen muss der APRS-Cloud bekannt sein das es am MeshCom-Server existiert \*\* Das passiert wenn ein Rufzeichen regelmäßig Positionsmeldungen an die APRS-Cloud sendet Achtung: dazu muss ein Rufzeichen eine SSID von -1 bis -99 haben. Also OE1KBC-1 und nicht OE1KBC \* Folgende Meldungen werden nicht vom MeshCom-Server angenommen \*\* APRS-Typen PARM, UNIT, EQNS, BITS (Telemtrie-Meldungen) Wir erst ab MeshCom 4.0 erfolgen wenn der MQTT-Server Daten auch sammelt. =====Meldungen von MeshCom-Nodes zu APRS-Clients:===== Die Meldung wird wie folgt formatiert: Umschalten auf DM-Meldung mit Angabe des Zielrufzeichens. Dann bei der DM-Texteingabe von mit "APRS:" beginnen und den gewünschten Text anhängen \*'''Beispiele:''' \*'''''DM OE3MZC-7''''' '''''APRS:Schöne Grüße in das Urlaubsdomizil''''' \*'''''DM oe1kbc-7''''' '''''aprs:schöne Grüße aus OE''''' ===== Eine Möglichkeit ist auch aus dem Internet zurück zu MeshCom: ===== '''[http://www.findu.com/cgi-bin/msg.cgi?call=oe1xar http://www.findu.com/cgi-bin/msg.cgi?call=<eigenes Rufzeichen>]''' =====SOTA Spots via APRS2SOTA: ===== Wer sein Rufzeichen (von dem die Nachricht abgesendet wird) bei Steward G0LGS registriert hat (siehe Anleitung auf https://www.sotaspots.co.uk/ ) kann mit folgender Nachricht eine SOTA Spot erzeugen. Syntax: '''''DM Meldung in der APP auswählen. Zielrufzeichen APRS2SOTA eingeben.''''' '''''Im text folgendes eingeben: <Ass/Ref> <Freq> <Mode> [callsign] [comment]''''' \*'''Beispiel:''' \*'''''DM APRS2SOTA''''' \* '''''TEXT OE/OO-303 145.500 FM OE5JFE/P Spot via Meshcom''''' [[Datei:APRS2SOTA Meshcom SPOT Test.png|mini]]

Zurück zur Seite [MeshCom/Unified Messaging via MeshCom-Server](#page-11-0).